# STUDENT AFFAIRS **REMOTE EVENING SERVICES**

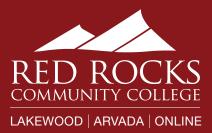

# WEDNESDAYS **5pm – 8pm**

Accessibility Services | Admissions | Advising | Assessment Center | Career Success Center | Financial Aid First Year Experience | Inclusion and Diversity, LSAMP | International Student Services Student Health and Counseling | Student Records | TRIO SSS | Tutoring

#### **Accessibility Services:**

**Taking appointments and drop-ins** Call 303-914-6733 or join <u>Jean Kelly's zoom room</u>.

#### **Admissions:**

Virtual front desk <u>Click here</u> for step-by-step directions on how to access the virtual front desk in Navigate.

#### **Advising:**

Virtual front desk

<u>Click here</u> for step-by-step directions on how to access the virtual front desk in Navigate.

#### **Assessment Center:**

Taking appointments and drop-ins Call 303-914-6720 or email <u>Stan.Eigsti@rrcc.edu</u>.

## **Career Success Center:**

Taking appointments <u>Click here</u> for step-by-step directions on how to access the virtual front desk in Navigate.

## **Financial Aid:**

**Taking appointments** 

<u>Click here</u> for step-by-step directions on how to schedule an appointment in Navigate.

AND Virtual front desk Click here for step-by-step directions on how to access the virtual front desk in Navigate.

#### First Year Experience:

Taking appointments Call 303-914-6176 or email <u>Dana.Kobold@rrcc.edu</u>.

#### Inclusion and Diversity, LSAMP:

**Taking appointments** Call 303-914- 6406 or email <u>Janet.Stomberg@rrcc.edu</u>. Call 303-914- 6178 or email <u>Lorely.Sanchez@rrcc.edu</u>.

#### **International Student Services:**

Taking appointments and Drop-ins

Call 303-914-6416 or schedule an appointment through Navigate. <u>Click here</u> for step-by-step directions on how to schedule an appointment in Navigate.

#### **Student Health and Counseling:**

Taking appointments Call 303-914-6070 or email <u>Ginger.Stewart@rrcc.edu</u>.

#### **Student Records:**

Virtual front desk

<u>Click here</u> for step-by-step directions on how to access the virtual front desk in Navigate.

#### **TRIO SSS:**

Taking appointments Call 303-914-9792 or email <u>RRCC.TRIOSSS@rrcc.edu</u>.

#### **AND Virtual front desk**

<u>Click here</u> for step-by-step directions on how to access the virtual front desk in Navigate.

#### **Tutoring:**

#### 24/7 Online Tutoring (TutorMe)

Students can work with a live tutor and receive help with homework assignments and other coursework, in a variety of academic subjects. This service allows students to meet with a qualified tutor using audio/video conferencing, text chat, screen sharing, document upload, and a shared whiteboard space. Students can also review recordings of their sessions, afterwards, in order to assist with their learning process. <u>Click here</u> for instructions to get started.

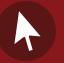

For more details, visit

rrcc.formstack.com/forms/student\_affairs\_wednesday\_hours